# **FUJIFILM**

# **DIGITAL CAMERA** C-H25

Anleitung (Netzwerk- und USB-Einstellungen)

## **Neue Merkmale**

Version 3.00

Funktionen, die als Ergebnis von Firmware-Aktualisierungen hinzugefügt oder geändert wurden, stimmen eventuell nicht mehr mit den Beschreibungen in den Dokumentationen zu diesem Produkt überein. Besuchen Sie unsere Webseite für Informationen zu den verfügbaren Aktualisierungen für verschiedene Produkte: *https://fujifilm-x.com/support/download/firmware/cameras/*

## **Inhalt**

Die X-H2S-Firmware-Version 3.00 fügt die nachfolgend aufgeführten Funktionen hinzu oder aktualisiert sie. Besuchen Sie für das aktuellste Handbuch die folgende Webseite.  *https://fujifilm-dsc.com/en-int/manual/*

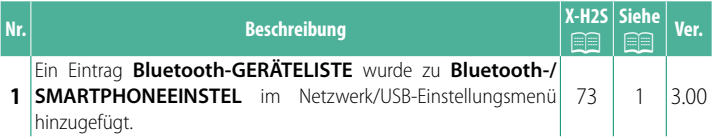

## **Änderungen und Ergänzungen**

Die Änderungen und Ergänzungen lauten wie folgt.

#### <span id="page-2-0"></span>**X-H2S Anleitung (Netzwerk- und USB-Einstellungen):** P **73 Bluetooth/SMARTPHONE EINSTELL**

Stellen Sie auf Bluetooth bezogene Einstellungen sowie eine Vielzahl von auf Einstellungen zum Smartphone ein.

N Vergewissern Sie sich, dass auf Ihrem Smartphone oder Tablet-PC die neueste Version der Smartphone-App installiert ist.

#### **KOPPLUNGSREGISTRIERUNG**

Koppeln Sie die Kamera mit einem Smartphone oder Tablet-PC, auf dem die Smartphone-App installiert ist.

#### **KOPPLUNGSZIEL AUSWÄHLEN**

Wählen Sie eine Verbindung aus der Liste von Geräten, mit der die Kamera mit **KOPPLUNGSREGISTRIERUNG** gekoppelt wurde. Wählen Sie **KEINE VERBINDUNG**, um ohne eine Verbindung herzustellen zu beenden.

#### **KOPPLUNGSREG. LÖSCHEN**

Löschen Sie für ein Smartphone oder einen Tablet-PC vorhandene Kopplungsinformationen.

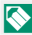

N Das ausgewählte Gerät wird aus der Kopplungsliste entfernt.

#### **Bluetooth-GERÄTELISTE**

Zeigt eine Liste der Geräte an, mit denen die Kamera gekoppelt ist (außer dem Smartphone), oder beendet die Kopplung mit den ausgewählten Geräten.

#### **Bluetooth EIN/AUS**

Wenn **AN** ausgewählt ist, stellt die Kamera automatisch die Verbindung mit gekoppelten Smartphones oder Tablet-PCs her, auf denen die Smartphone-App läuft.

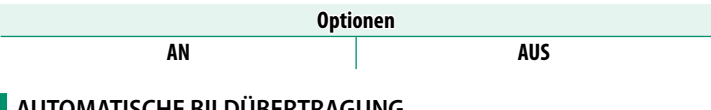

#### **AUTOMATISCHE BILDÜBERTRAGUNG**

Wählen Sie **AN** aus, um die Bilder automatisch hochzuladen, wenn sie aufgenommen werden.

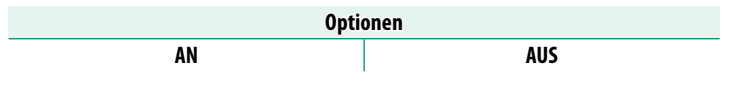

#### **SMARTPHONE-STANDORTDATEN-SYNC.**

Wählen Sie **AN** aus, um den laufenden Download der Standortdaten von gekoppelten Smartphones oder Tablet-PCs zu aktivieren.

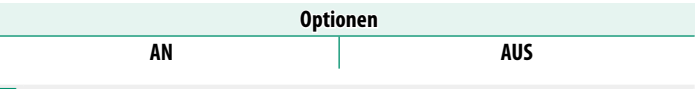

O Die Standortdaten werden nur heruntergeladen, solange die Smartphone-App läuft. Das Herunterladen wird unterbrochen, wenn die Kopplung beendet wird. Das Symbol für die Standortdaten der Kamera wird in Rot angezeigt, wenn die Standortdaten seit mehr als 30 Minuten nicht mehr aktualisiert wurden.

### **NAME**

Wählen Sie unter NAME einen Namen zur Identifizierung der Kamera im drahtlosen Netzwerk (der Kamera ist standardmäßig ein eindeutiger Name zugewiesen).

#### **BILDÜBERTRAGUNG BEI AUSGESCH. KAMERA**

Wenn **AN** ausgewählt ist, lädt die Kamera auch im ausgeschalteten Zustand weiterhin Bilder auf die gekoppelten Smartphones oder Tablet-PCs hoch.

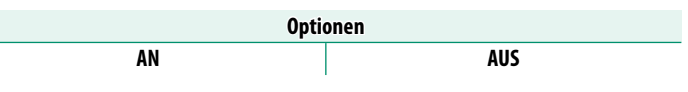

#### **BILDGRÖSSE F SMARTPHONE ÄND**

Wählen Sie **AN** (empfohlen) aus, um die Komprimierung zu aktivieren und die Dateigröße für das Hochladen zu verringern.

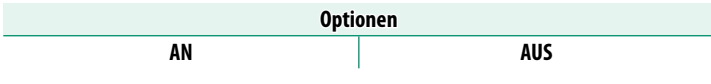

 $\bullet \bullet$  • Die Bilder auf der Speicherkarte der Kamera sind davon nicht betroffen.

• Die Komprimierung wird nur für Bilder verwendet, die in der Größe L aufgenommen wurden.

#### **FREQUENZEINSTELLUNG DRAHTLOS-KOMM.**

Wählen Sie das Band für die WLAN-Verbindungen aus.

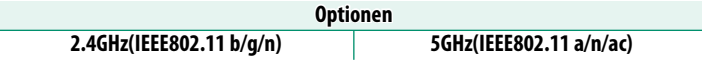

- $\Omega \cdot$  In manchen Ländern und Regionen ist die Nutzung von bestimmten Kanälen im 5-GHz-Band im Freien verboten. Prüfen Sie, ob die Nutzung des 5,2-GHz-Bands (W52) erlaubt ist, bevor Sie die 5-GHz-Option auswählen.
	- Die verfügbaren Optionen unterscheiden sich je nach Land oder Region des Verkaufs.

#### **DATEITYP AUSWÄHLEN**

Wählen Sie das Format oder die Formate für das Hochladen aus. Die Bilder können im Format **JPEG** und/oder **HEIF** hochgeladen werden.

# **FUJIFILM**

#### **FUJIFILM Corporation**

7-3, AKASAKA 9-CHOME, MINATO-KU, TOKYO 107-0052, JAPAN

https://fujifilm-x.com

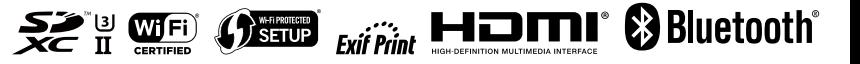